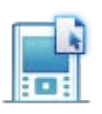

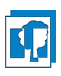

Fehlermeldung: Fehlendes oder defektes Betriebssystems (OS)

Sollte bei einem TI-Nspire CX eine Fehlermeldung aufgrund des Betriebssystems (OS bzw. BS) auftreten und der GTR nicht mehr bedienbar sein, so behebt eine Neuinstallation des OS den Fehler.

Dazu gehen Sie wie folgt vor:

- 1. Die TI-Nspire Software starten.
- 2. Den GTR mit dem PC via USB-Kabel verbinden.
- 3. Im Programm unter "Extras" den Punkt "BS installieren" auswählen.

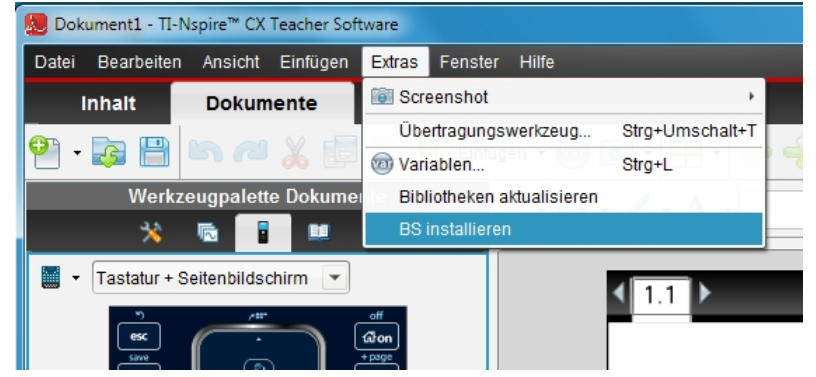

4. Dann die aktuelle Betriebssystem-Datei auswählen (in der Schule unter T:\Heinen\TI\_OS\TI-Nspire...tco).

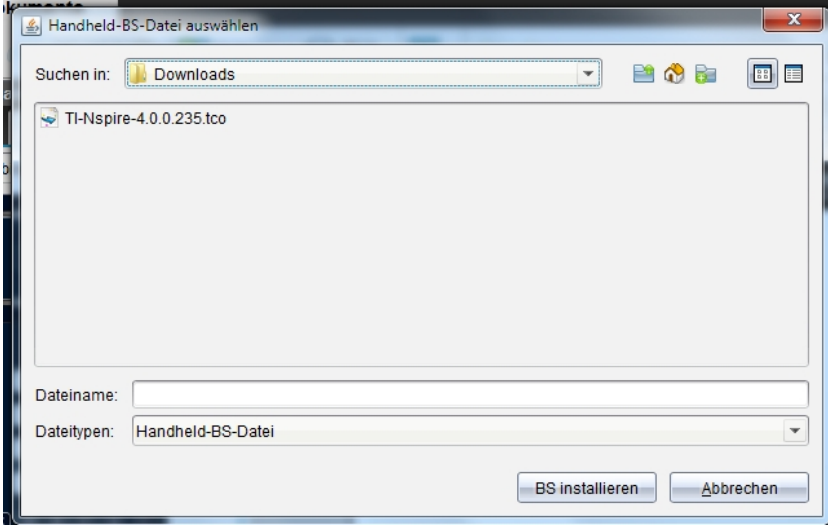

- 5. BS installieren.
- 6. Der GTR startet danach neu und muss wieder neu eingestellt werden.